# PART

# Diagnostics and fault finding

This part provides information on diagnosing faults in Tait Orca 5000 handportables.

The information in the fault finding charts should be used in combination with the test facilities, and it may also be helpful to examine the radio programming software data using the programming system for Tait Orca 5000 conventional or trunked radios.

#### **Contents**

| Test facilities                                          | C-3  |
|----------------------------------------------------------|------|
| Error codes                                              | C-3  |
| Test commands                                            | C-5  |
| Calculating the parameters required for test command 101 | C-7  |
| Fault finding charts                                     |      |
| Radio cannot be switched on                              | C-9  |
| Cannot change channel                                    | C-10 |
| No serial communication                                  | C-11 |
| Receive faults                                           | C-12 |
| Cannot transmit                                          | C-13 |
| No transmit audio                                        | C-14 |

### **Test facilities**

Standard test facilities provide a way of testing the radio's functions independently of normal radio operation. A series of test commands can be sent to a radio in two ways:

- using the TOP calibration application; or
- using a terminal program.

See the *Tait Orca Calibration Application: User's Manual* or the program's online help for information on using the calibration system to send test commands to a radio.

When using a terminal program, use the following settings:

- baud rate: 9600
- number of data bits: 8
- number of stop bits: 1
- parity: none
- flow control: none.

To put the radio into computer-controlled test mode, send ^ (Shift-6), wait for a return prompt (v), then immediately send % (Shift-5). A (-) appears. You can then begin sending test commands to the radio.

A full list of test commands is given in Table C-1. Table C-2 shows how to calculate the parameters necessary for test command 101.

If using the calibration system to send test commands to a radio, the parameters for command 101 are automatically calculated from the frequency value entered.

#### **Error codes**

The errors you may receive while the radio is in test mode are outlined below. If the radio must be returned for repair (e.g. the DSP needs to be replaced), contact your Tait dealer for more information.

#### {C01}

An invalid command code has been received. Try sending the command again.

#### {C02}

A (valid) command code has been received but with invalid parameters. Check the parameters and try sending the command again.

#### {C03}

A (valid) command code has been received but it cannot be processed at this time. Try sending the command again.

If the error persists, turn the radio off, then on again and put the radio into test mode. If the error still persists, contact your Tait dealer.

#### {C04}

An error occurred during the initialisation of test mode. Turn the radio off, then on again and put the radio into test mode.

If the error persists, contact your Tait dealer.

#### {X01}

EPROM checksum error. The software code in the flash has been corrupted. Re-download the radio software.

If the error persists, the flash needs to be replaced. Contact your Tait dealer.

#### {X02}

Internal RAM failed. The RAM in the microprocessor is faulty and the microprocessor needs to be replaced. Contact your Tait dealer.

#### {X03}

External RAM failed. The RAM in the ASIC is faulty and the ASIC needs to be replaced. Contact your Tait dealer.

09/01 IPN: M5000-00-102 Test facilities C - 3

#### {X04}

The DSP is not responding. Check the DSP for pin connections.

If the error persists, the DSP needs to be replaced. Contact your Tait dealer.

#### {X05}

The DSP version number is incorrect. The radio software and DSP software are incompatible. The DSP needs to be replaced with a later version. Contact your Tait dealer.

#### {X06}

The MCU internal configuration is incorrect. Contact your Tait dealer.

#### {X09}

The prototype timer has expired. This error will only occur on prototype software releases when the radio usage time has expired.

New radio software must be downloaded into the radio and the new software must have a different software version number.

#### {X31}

Model configuration checksum error. This error indicates that the radio's model configuration checksum is incorrect. Contact your Tait dealer.

#### {X32}

Database checksum error. This error indicates that the radio's database checksum is incorrect. Contact your Tait dealer.

#### {X33}

ESN error. The radio's electronic serial number is incorrect. Contact your Tait dealer.

#### {X35}

Temperature is above the T1 threshold and turn down of transmit power is impending. Allow the radio to cool down before continuing.

#### {X36}

Temperature is above the T2 threshold and turn off of the transmitter is impending. Allow the radio to cool down before continuing.

#### {X37}

Voltage is less than the V1 threshold; the radio will give a low battery warning. Replace the battery or use a DC service adaptor.

#### {X38}

Voltage is less than the V2 threshold. The radio turns itself off after indicating this error and so will be unable to respond to the reset command character.

Replace the battery or use a DC service adaptor.

C - 4 Test facilities 09/01 IPN: M5000-00-102

Table C-1: Test commands

| Function                 | Description                                         | CCTM code            | Parameters                                               |
|--------------------------|-----------------------------------------------------|----------------------|----------------------------------------------------------|
| Signalling               | Set modem to send zeros                             | 10                   | None                                                     |
|                          | Set modem to send ones                              | 11                   | None                                                     |
|                          | Set modem to send preamble                          | 12                   | None                                                     |
|                          | Disable modem signalling                            | 13                   | None                                                     |
|                          | Read modem receive string (continuous)              | 14                   | None                                                     |
|                          | Disable all signalling                              | 15                   | None                                                     |
|                          | Enable subaudible signalling                        | 16                   | None                                                     |
|                          | Read subaudible signalling decode status            | 17                   | Returns: 0 = signal not detected,<br>1 = signal detected |
| Mute                     | Force Rx audio muted                                | 20                   | None                                                     |
|                          | Force Rx audio unmuted                              | 21                   | None                                                     |
|                          | Mute DSP input                                      | 22                   | None                                                     |
|                          | Unmute DSP input                                    | 23                   | None                                                     |
|                          | Let squelch control Rx audio                        | 24                   | None                                                     |
|                          | Read RX_BUSY status                                 | 25                   | Returns: 0 = busy inactive,                              |
|                          |                                                     |                      | 1 = busy active                                          |
|                          | Relax Rx mute control                               | 26                   | None                                                     |
| Rx/Tx                    | Inhibit PA (transmit mode)                          | 30                   | None                                                     |
|                          | Enable PA (transmit mode)                           | 31                   | None                                                     |
|                          | Set radio to Rx                                     | 32                   | None                                                     |
|                          | Set radio to Tx                                     | 33                   | None                                                     |
|                          | Set transmit to low power                           | 34                   | None                                                     |
|                          | Set transmit to mid power                           | 135                  | None                                                     |
|                          | Set transmit to high power                          | 35                   | None                                                     |
|                          | Set transmit to max power                           | 36                   | None                                                     |
|                          | Set transmit to no power                            | 137                  | None                                                     |
|                          | Activate economy mode                               | 42                   | None                                                     |
|                          | Deactivate economy mode                             | 43                   | None                                                     |
|                          | Read battery level                                  | 46                   | Returns: 0 to 255                                        |
|                          | Read temperature level                              | 47                   | Returns: 0 to 255                                        |
|                          | Set keypad test on                                  | 50                   | None                                                     |
|                          | Set keypad test off                                 | 51                   | None                                                     |
|                          | Set display test on                                 | 52                   | IN: 0, 1, 2 or 3                                         |
|                          | Set display test off                                | 53                   | None                                                     |
|                          | Read averaged RSSI level                            | 63                   | Returns: 0 to 255                                        |
|                          | Read L1 threshold                                   | 64                   | Returns: 0 to 255                                        |
|                          | Read L2 threshold                                   | 65                   | Returns: 0 to 255                                        |
| Miscellaneous            | Select normal micro clock                           | 70                   | None                                                     |
| miscellarieous           | Select hormal micro clock Select birdie micro clock | 70<br>71             | None                                                     |
|                          | Read synth lock status                              | 72                   | Returns: 0 = not in lock,<br>1 = in lock                 |
|                          | Disable internal speaker                            | 74                   | 2 III 100K                                               |
|                          | Enable internal speaker                             | 7 <del>4</del><br>75 |                                                          |
|                          | Stop the MCU clock                                  | 75<br>79             | None                                                     |
|                          | Select wide band                                    | 84                   | None                                                     |
|                          | Select wide band Select medium band                 | 85                   | None                                                     |
|                          | Select medium band Select narrow band               | 86                   | None                                                     |
|                          |                                                     |                      |                                                          |
|                          | Select city squelch                                 | 88                   | None                                                     |
| (continued on next page) | Select country squelch                              | 89                   | None                                                     |

Table C-1: Test commands (continued)

| Function   | Description                                      | CCTM code | Parameters                                                                         |
|------------|--------------------------------------------------|-----------|------------------------------------------------------------------------------------|
| Radio info | Read radio serial number                         | 94/131    | Returns: 6 digit number (hex)                                                      |
|            | Read DSP software version number                 | 132       | Returns: 4 digit number (hex)                                                      |
|            | Read radio software version number               | 96        | Returns: 4 digit number                                                            |
|            | Read radio type                                  | 130       | Returns: radio type (P or M),<br>frequency band (B-J), channel<br>spacing (1 or 2) |
|            | Read radio hardware version number               | 133       | Returns: 4 digit number                                                            |
| Synth      | Load absolute synth frequency                    | 101       | tttttt T rrrrrr R F (see Table C-2)                                                |
|            | Load synth reference divider                     | 102       | 8 to 16383                                                                         |
|            | Load synth prescaler                             | 103       | 0 = 64/65<br>1 = 128/129                                                           |
| Config     | Set volume pot                                   | 110       | 0 to 255                                                                           |
|            | Set transistor gate bias                         | 111       | 0 to 255                                                                           |
|            | Set TCXO mod                                     | 112       | 0 to 255                                                                           |
|            | Set VCO mod                                      | 113       | 0 to 255                                                                           |
|            | Set Tx power level                               | 114       | 0 to 255                                                                           |
|            | Set TCXO coarse frequency                        | 115       | 0 to 255                                                                           |
|            | Set TCXO fine frequency                          | 116       | 0 to 255                                                                           |
|            | Set Rx front end tuning                          | 117       | 0 to 255                                                                           |
|            | Set squelch threshold                            | 118       | 0 to 255                                                                           |
|            | Set CTCSS modulation                             | 120       | 0 to 32767                                                                         |
|            | Set DCS modulation                               | 121       | 0 to 32767                                                                         |
|            | Set FFSK modulation                              | 122       | 0 to 32767                                                                         |
|            | Set Selcall modulation                           | 123       | 0 to 32767                                                                         |
|            | Set DTMF modulation                              | 124       | 0 to 32767                                                                         |
|            | Set voice modulation                             | 125       | 0 to 32767                                                                         |
|            | Force DCS signalling (023 tone)                  | 126       | None                                                                               |
|            | Force CTCSS signalling (67.0 Hz)                 | 127       | None                                                                               |
|            | Force Selcall signalling (2000 Hz for 2 seconds) | 128       | None                                                                               |
|            | Force DTMF signalling (tone A)                   | 129       | IN: 1 = start encoding,<br>0 = stop encoding                                       |
|            | Read calibrated volume setting                   | 136       | Returns: 0 to 255                                                                  |
|            | Select bottom microphone                         | 138       | None                                                                               |
|            | Select top microphone                            | 139       | None                                                                               |
|            | Disable both microphones                         | 140       | None                                                                               |
|            | Enable both microphones                          | 141       | None                                                                               |

C - 6 Test facilities 09/01 IPN: M5000-00-102

## Calculating parameters for test command 101

Enter the parameters in the format tttttt T rrrrrr R F

- tttttt represents the transmit frequency See Example 1
- T and R represent channel spacing
  - 0 = 5 kHz
  - 1 = 6.25 kHz
- rrrrrr represents the receive frequency See Example 2
- F indicates whether the test command changes the calibration values
  - 0 = do not change calibrated values
  - 1 = recalculate the calibrated values based on new frequencies

Note: tttttt and rrrrrr may be up to 6 digits long.

## Example 1: Calculating tttttt for an H band radio

 $tttttt = \frac{transmit\ frequency\ (MHz)}{channel\ spacing\ (MHz)}$ 

- $= \frac{461.025 \text{ MHz}}{6.25 \text{ kHz}}$
- $= \frac{461.025 \times 10^6 \text{ Hz}}{6.25 \times 10^3 \text{ Hz}}$
- = 73764

## Example 2: Calculating rrrrrr for an H band radio

rrrrrr = 
$$\frac{\text{receive frequency (MHz) - *IF (MHz)}}{\text{channel spacing (MHz)}}$$
$$= \frac{461.025 \text{ MHz - }45.1 \text{ MHz}}{6.25 \text{ kHz}}$$
$$415.925 \times 10^6 \text{ Hz}$$

 $= \frac{}{6.25 \times 10^3 \text{ Hz}}$ = 66548

Note: IF depends on the radio's switching band.

- For A, B, C and D bands radios, the IF is 21.4 MHz.
  \*(For A band, add the IF (MHz) in the formula (radio uses high side injection).)
- For E, F, G, H, I, J and K band radios, the IF is 45.1 MHz.

09/01 IPN: M5000-00-102 Test facilities C - 7

## **Fault finding charts**

The fault finding charts in Figures C-1 to C-6 address the faults you are most likely to find.

If you experience other faults that do not fall into these categories, contact your Tait dealer.

#### They are:

- radio cannot be switched on;
- cannot change channel;
- no serial communications;
- receive faults;
- cannot transmit; and
- no transmit audio.

C - 8 Fault finding charts 09/01 IPN: M5000-00-102

Figure C-1: Fault finding - Radio cannot be switched on

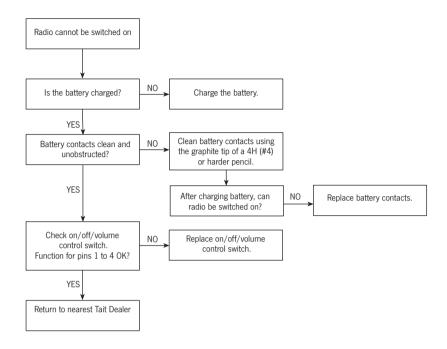

09/01 IPN: M5000-00-102 Fault finding charts C - 9

Figure C-2: Fault finding - Cannot change channel

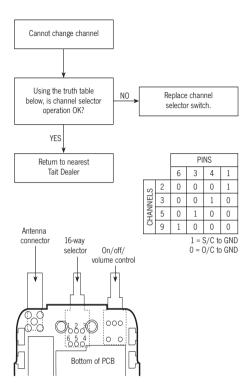

Figure C-3: Fault finding – No serial communication

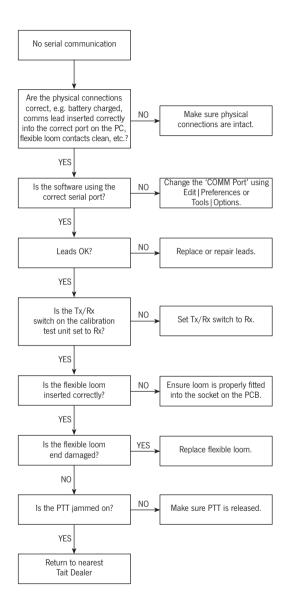

09/01 IPN: M5000-00-102 Fault finding charts C - 11

Figure C-4: Fault finding - Receive faults

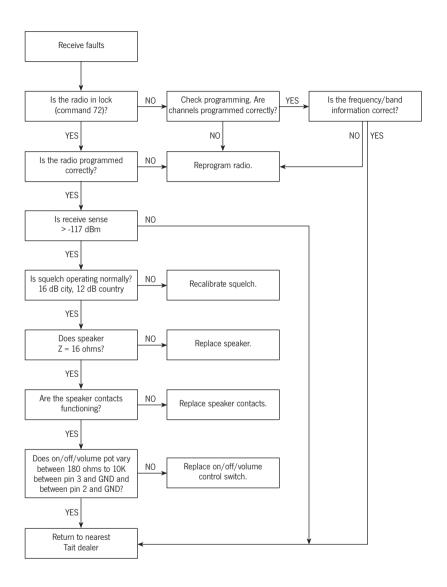

Figure C-5: Fault finding - Cannot transmit

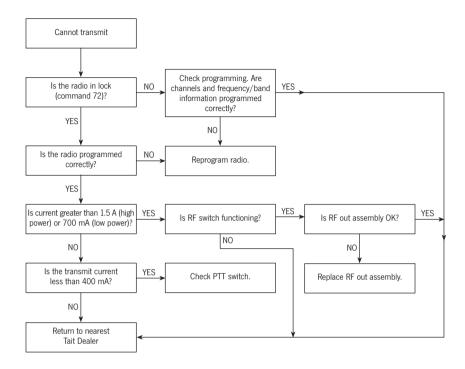

09/01 IPN: M5000-00-102 Fault finding charts C - 13

Figure C-6: Fault finding - No transmit audio

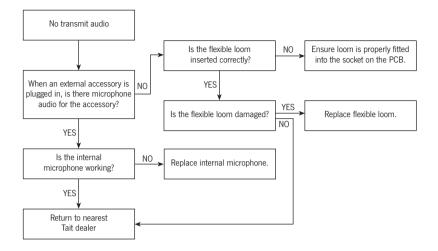